OCTOBER 1993: Forms, {FRAMEOFF}, {PANELOFF}, Passwords, Amortization

Spreadsheet Models from PC World Lotus Edition

CONVENTIONS USED AND TABLE OF CONTENTS **\*\*TO PRINT THIS FILE:\*\*** 

1-2-3 for DOS: / Print Printer Align Go Page Quit. 

Before you use these models, please read this entire file.

Conventions

File names are constructed from the date on which the article appears and from the model's starting page number. For example, a 1-2-3 model that appears on page L23 of the October 1993 issue is called 93 1023.WK1.

If there is more than one model on a page, a letter is added to the file name--for example, 93\_1023A.WK1 and 93\_1023B.WK1.

If a model works in more than one release of 1-2-3 (or Symphony), it appears on disk in the earliest release. For example, if a model works in 1-2-3 Releases 2.01/2.2/3.x and in Symphony Releases 2/2.2, it is saved on disk as a 1-2-3 Release 2.01 file.

Files created in 1-2-3 Releases 2.2/2.3/2.4 have a .WK1 extension. Files created in 1-2-3 Release 3.x and 1-2-3/W have a .WK3 extension. Files created in 1-2-3 Release 4 for Windows have a .WK4 extension. Files created in Symphony Releases 2/2.2 have a .WR1 extension.

TO RETRIEVE A WORKSHEET:

Select /File Retrieve (in Symphony, SERVICES File Retrieve), enter the letter of your floppy-disk drive followed by a colon (A:), and select the file you want to retrieve.

To retrieve a 1-2-3 file in Symphony, select SERVICES File Retrieve, press the Backspace key to clear the path, and enter a:\*.\* (or the letter of your floppy-disk drive followed by :\*.\*) to display all the files on the disk. Then select the file name.

To retrieve a Symphony file in 1-2-3, select /File Retrieve, use the Backspace key to clear the path, and enter:

 $a:*,*$ 

Then select the file name.

------------------------------------------------------------------------

\*\*\*Before you use any of the PC World Lotus Edition models, make a backup copy of the models and store the backup in a safe place. As an extra precaution, if you have modified a model, save it under a new name. PC World Lotus Edition is not responsible for models that no longer work because of modifications.\*\*\*

\*\*\* These files contain only the models. See the October 1993 issue of PC World Lotus Edition for explanations of the models.\*\*\*

\\\\\\\\\\\\\\\\\\\\\\\\\\\\\\\\\\\\\\\\\\\\\\\\\\\\\\\\\\\\\\\\\\\\\\\\\\\\\\\\\\\\\\\\\\\\\\\\\\\\\\\\\\\\\\\\\\\\\\\\\\\\\\\\\\

TABLE OF CONTENTS

Page \*\*\*\*\*\*\*\*\*\*\*\*\*\*\*\*\*\*\*\*\*\*\*\*\*\*\*\*\*\*\*\*\*\*\*\*\*\*\*\*\*\*\*\*\*\*\*\*\*\*\*\*\*\*\*\*\*\*\*\*\*\*\*\*\*\*\*\*\*\*\*\*\*\*\*\*\*\*\*\*\*\*\*\*\*\*\*\*\*\*\*\*\*

L14-L19

L29-L31

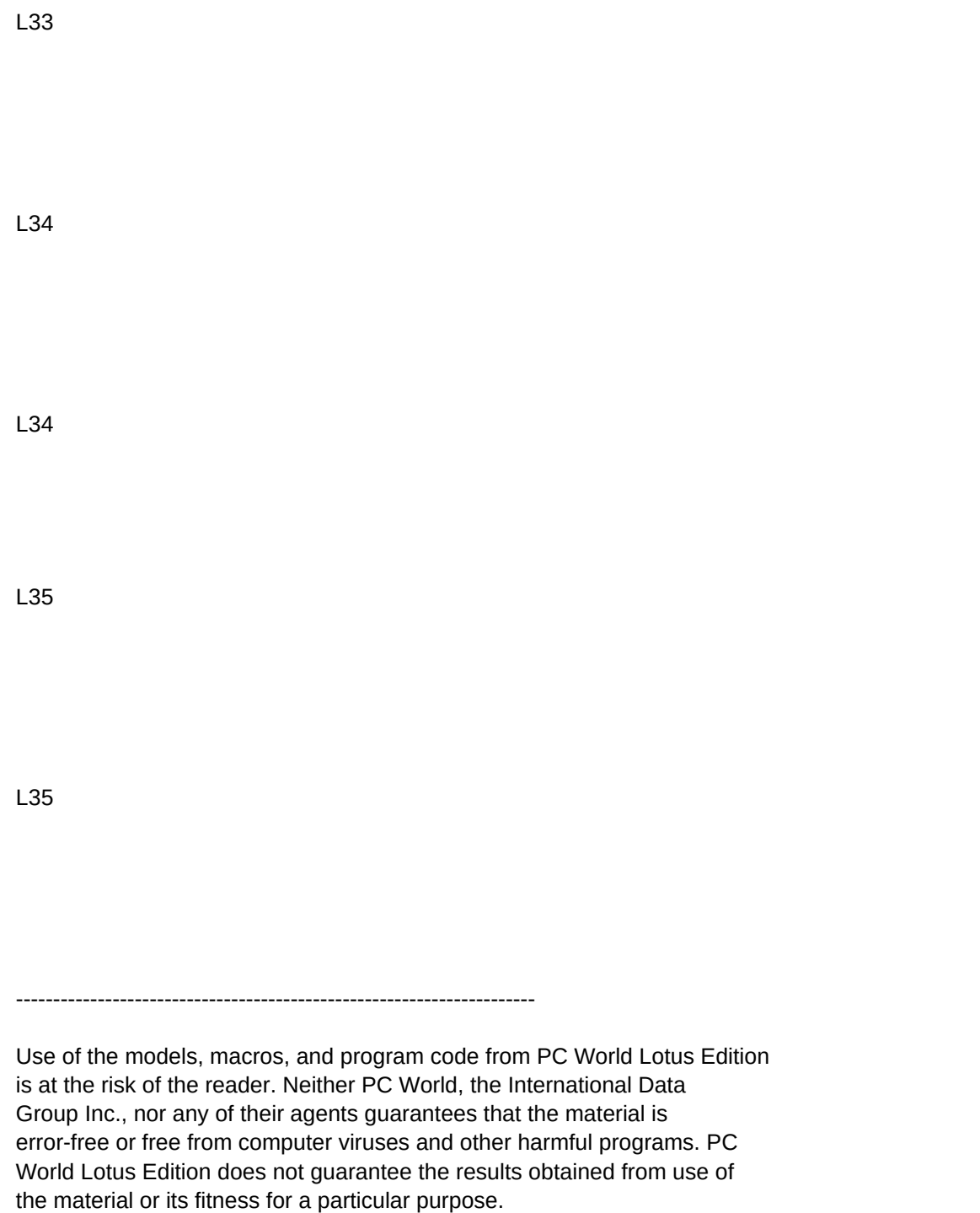

Neither PC World Lotus Edition nor anyone else involved in creating, producing, or distributing software shall be liable for any direct, indirect, incidental, special, or consequential damages arising from

use of the software. By using any portion of the models, macros, or other programs, you agree to be bound by the terms set forth in this and the preceding paragraph.

PC World Lotus Edition models on disk are copyrighted, and published material may not be reproduced in any form without permission. To request permission, write to Carrie Thomas, Senior Associate Editor, PC World Lotus Edition, 77 Franklin Street #300, Boston, MA 02110.

Copyright 1992, 1993 by PC World Lotus Edition. All rights reserved.

END OF FILE

\\\\\\\\\\\\\\\\\\\\\\\\\\\\\\\\\\\\\\\\\\\\\\\\\\\\\\\\\\\\\\\\\\\\\\\\\\\\\\\\\\\\\\\\\\\\\\\\\\\\\\\\\\\\

Article

\*\*\*\*\*\*\*\*\*\*\*\*\*\*\*\*\*\*\*\*\*\*\*\*\*\*\*\*\*\*\*\*\*\*\*\*\*\*\*\*\*\*\*\*\*\*\*\*\*\*\*\*\*\*\*\*\*\*\*\*\*\*\*\*\*\*\*\*\*\*\*\*\*\*\*\*\*

Save Time With 1-2-3 Forms

This simple macro pulls worksheet data into a custom form. By Catherine Kenny and Andrea Powers. Works with 1-2-3 Release 2.x and higher (including Release 4.0).

Files:

Note #1: On page L16 you are instructed to assign the range name Orders to range Y1..AB8. This is incorrect. Assign the range name Orders to range X1..AA8. This is correct in this file.

Note #2: In Figure 2 on page L16, cell X1 contains the label Acc#. The entry should be Acc\_No. Cell AA3 contains the label SF111. It should contain the label PF111. Both of these errors have been corrected in this file.

Note #3: If you're using this model with a DOS version of 1-2-3, make sure that you specify a printer and printer interface before starting the macro.

Macro Basics: Screen Out Worksheet Clutter

In this article, we describe the commands that control the display of the control panel, the worksheet frame, and the worksheet window. By Joseph Levine. Works in release 2.x and higher.

Files:

Advanced Macros: Establish Selective Password Protection

Creating a macro-driven application for network users raises some security issues. This month we show you a secure way to prohibit access to restricted macro code. By Richard Cranford. Works in release 2.x and higher.

Files:

Note: Please read the article carefully, finding the appropriate instructions for your release of 1-2-3.

Q&A: Flexible Amortization

This macro creates a payment schedule to accommodate different payment schedules.

Files:

Note: Widen any columns where entries appear as asterisks (\*).

Good Ideas: Show Latest Balance

This technique always calculates the latest balance in your checkbook register.

File:

Good Ideas: Adjust Absolute Cell References

Here's a way to copy absolute cell references when you need them to adjust to their new location.

File:

Q&A: @MOD and @INT Piece Out the Portions

This method lets you calculate with pounds and ounces.

File:

Q&A: Anomaly or Feature?

Here's a discussion on how to work with Criteria ranges and databases.

File:

Q&A: Total by Account

This Q&A answers the question "How do I get 1-2-3 to total my database records by account number?".

File:

\\\\\\\\\\\\\\\\\\\\\\\\\\\\\\\\\\\\\\\\\\\\\\\\\\\\\\\\\\\\\\\\\\\\\\\\\\\\\\\\\\\\\\\\\ \\\ \\\ \\\ \\\ \\\

\*\*\*\*\*\*\*\*\*\*\*\*\*\*\*\*\*\*\*\*\*\*\*\*\*\*\*\*\*\*\*\*\*\*\*\*\*\*\*\*\*\*\*\*\*\*\*\*\*\*\*\*\*\*\*\*\*\*\*\*\*\*\*\* \*\* \*\* \*\* \*\* \*\*

93\_1015.WK1 = all figures 93\_1015.FMT = nonretrievable format file

93\_1025.WK1 = release 2.x/3.x macro

```
93_1025.WK3 = 1-2-3/W release 1.x macro
93_1025.FM3 = nonretrievable format file
```
93\_1025.WK4 = release 4.0 macro

```
FIGURE 1
93 1029A.WK1 = release 2.x
FIGURE 2
93_1029B.WK1 = release 2.x
93_1031A.WK3 = release 3.x (discussed on page L31)
93_1031A.FM3 = nonretrievable format file
93_1031A.WK3 = 1-2-3/W release 1.x
         (discussed on page L31)
93_1031A.FM3 = nonretrievable format file
93_1031C.WK4 = release 4.0 (discussed on page L31)
FIGURE 3
93_1030A.WK3 = release 3.x and 1-2-3/W release 1.x
93_1030A.FM3 = nonretrievable format file
93_1030B.WK3 = 1-2-3/W release 1.1 with SmartPak
93_1030B.FM3 = nonretrievable format file
93_1030C.WK4 = release 4.0
```
\*\*\*\*\*\*\*\*\*\*\*\*\*\*\*\*\*\*\*\*\*\*\*\*\*\*\*\*\*\*\*\*\*\*\*\*\*\*\*\*\*\*\*\*\*\*\*\*\*\*\*\*\*\*\*\*\*\*\*\*\*\*\*\* \*\* \*\* \*\* \*\* \*\*

93\_1032.WK1 93\_1032.FMT = nonretrievable format file

93\_1033.WK1

93\_1034A.WK1

93\_1034B.WK1

93\_1035A.WK1

93\_1035B.WK1